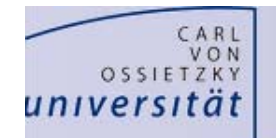

## **Kurz‐Anleitung**

## Erstellung von L‐RGB‐Bildern

- a) Bilder bereitstellen, Ordnerstruktur: R,G,B,L (Luminanz= IR‐Sperfilter), Darks, Flats
- b) alle Bilder einer "Farbe" stacken (Anleitung LRGB\_DeepSkyStacker.avi)
- c) die einzelnen "Autosave.fit" umbenennen (z.B. Autosave\_L.fit) und mit Fitswork öffnen

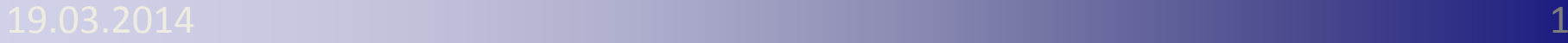

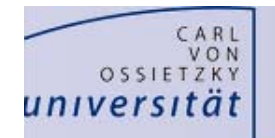

## **Kurz‐Anleitung**

## Erstellung von L‐RGB‐Bildern

- d) RGB auf L‐Kanal ausrichten und mit Fitswork überlagern (Anleitung LRGB\_Fitswork.avi)
- e) Mit Photoshop L‐ und RGB überlagern (Anleitung LRGB\_Photoshop.avi)
- f) Ggf. mit Bildbearbeitung nachbearbeiten

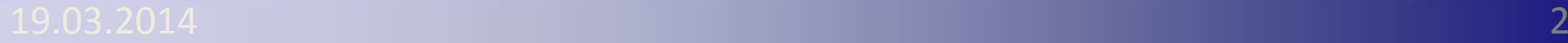